## UNIT 2: BLOCKPERSON PART1: AUTODESK

 $\bigcirc$   $\bigcirc$   $\bigcirc$ <sub>x</sub> Generator

鱼

Shape

Explore

Plane

**Work Feature** 

 $\overline{V}$ 

€ 冒  $\overline{\sim}$ 

Modify .

 $Fig. 6$ 

 $\left| \mathbf{e} \right|$ 

Hole

## *(30 pts) Approx. 3 days*

The first part of our project is about learning how to use a program called Autodesk Inventor Professional 2019. This software is what professional engineers use to create 3-Dimensional models of things like tools, toys, engine parts, building structures, or airplanes. It's a very useful tool in our engineering lab, and something we want to get some experience with.

- 1. Start by watching the Autodesk Tutorial on our class website, while taking a full page of notes in your engineering notebook. Focus on what buttons you'll need to use as you design your 3D models (see above).
- 2. Create 5 practice parts in Autodesk Inventor. The 5 pieces should be 3D versions of standard Tetris pieces as shown below. Save each Inventor .IPT file (the part you built) to your jump drive

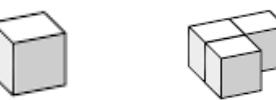

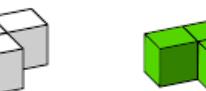

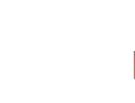

 $\overline{\triangleright}$ 

2D Sketch

Start 2D Sketch Start 3D Sketch  $\bigoplus$ Part1 Fr- View: Maste Origin End of Part

Evt

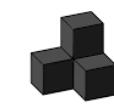

Sweep জ ç,

d Loft

Coil **A** 

6

- 3. Finally, build your Mr. BlockMan/Ms. BlockWoman in Autodesk. Your BlockPerson should look like a person and be made of at least 5 rectangular blocks. Keep in mind as you work in Autodesk that whatever you make will need to be able to be built out of wooden blocks later in the unit! *Be sure to save* your BlockPerson file as an Inventor .IPT file to your jump drive.
- 4. Have Mr. Benshoof *approve your BlockPerson* design before 3D Printing! *Watch the tutorial* to learn how to export your design as an .STL file and get it printed.

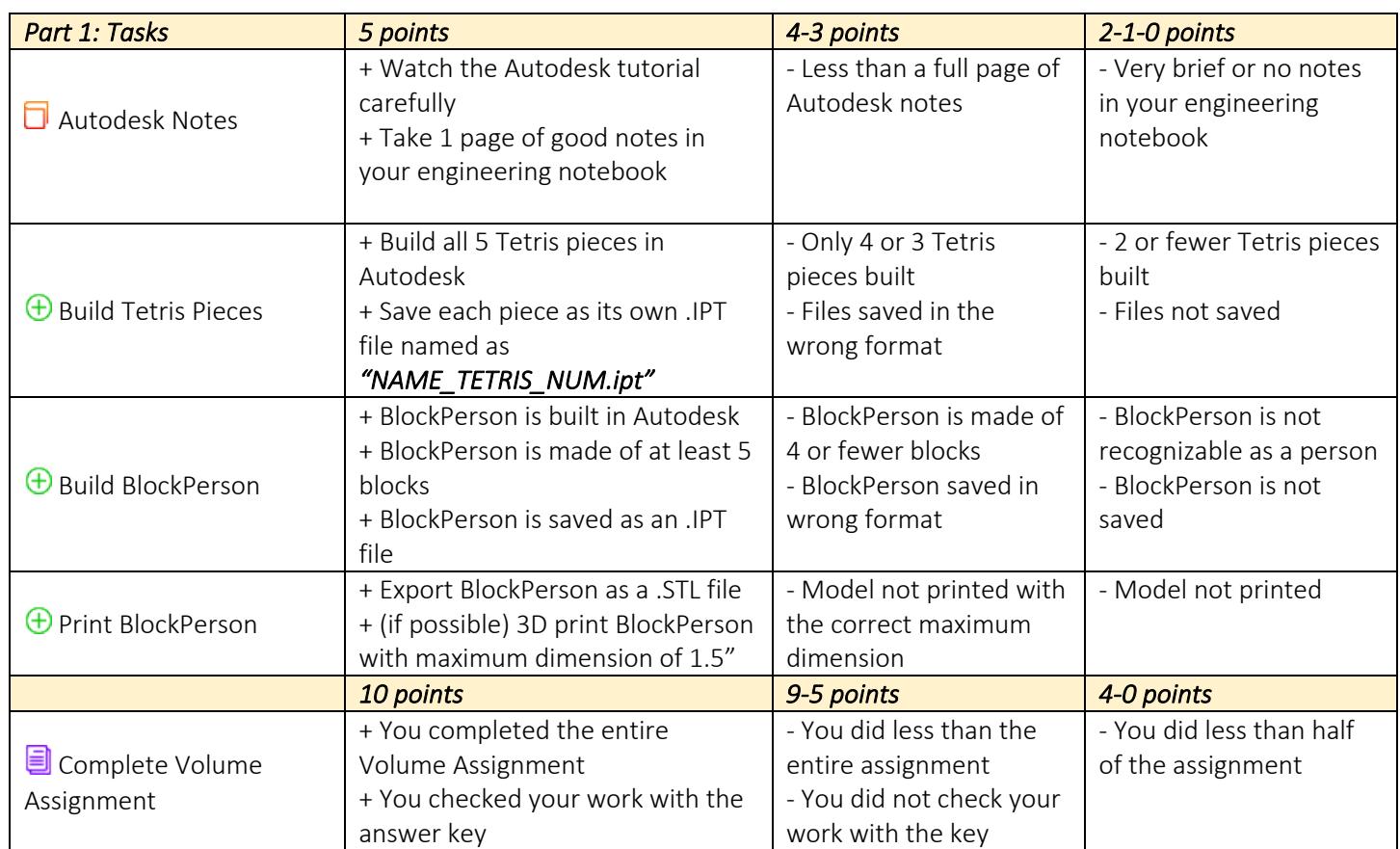